## **Blancco Mobile Diagnostics & Erasure**

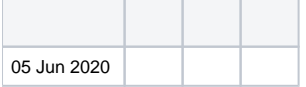

BlanccoBlancco Mobile DiagnosticsErasure

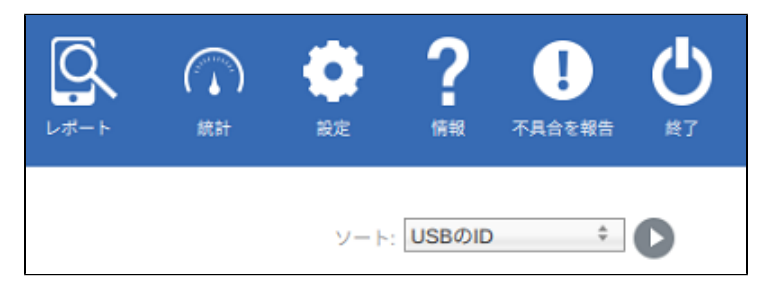

- 1. BMDEUSB
- 2. CTRL + P
- 3. CTRL + r

USB

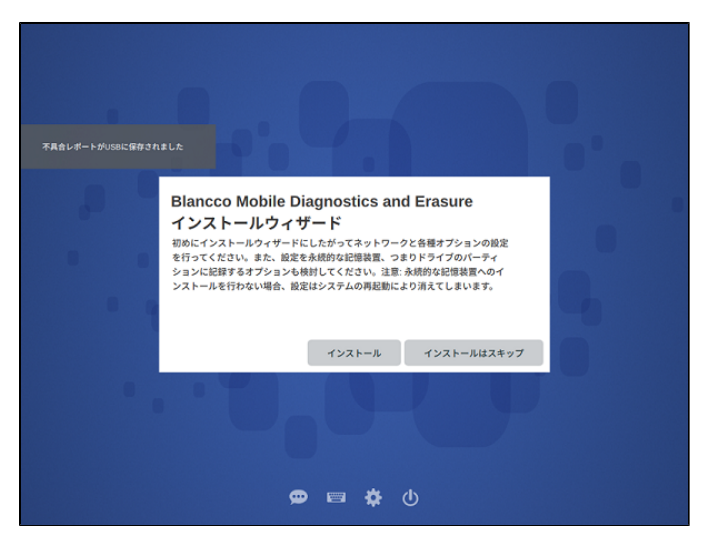

USBlogin.log-date\_time.xml202063065018 Login.Log-20200630\_065018.xml

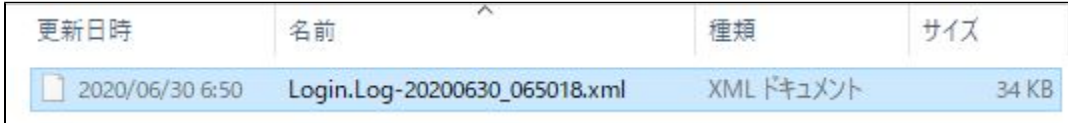